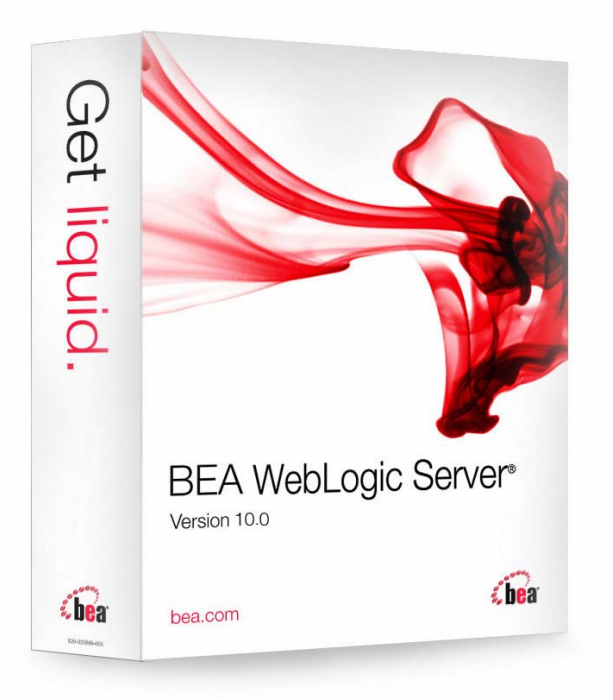

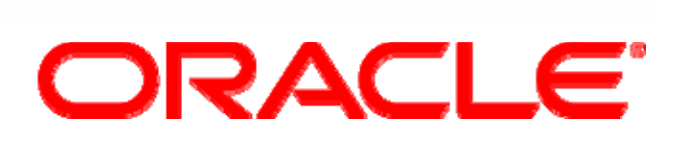

### **WebLogic Server Foundation Topology, Configuration and Administration**

### **Duško Vukmanović**

Senior Sales Consultant

### **Agenda**

- Topology
	- Domain
	- Server
	- Admin Server
	- •Managed Server
	- Cluster
	- $\bullet$ Node Manager
	- •Machine
- Configuration Files
- Administration Tools
- Sample Configuration Schemes

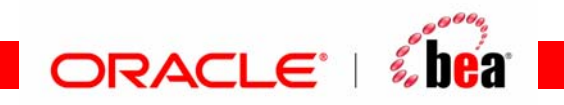

### **Domain**

- What is it?
	- • a logically related group of WebLogic Server instances that you manage from a single set of configuration artifacts.
- • What's in a domain?
	- •Servers
	- •Clusters of servers
- Rules:
	- All WebLogic Server instances within the same domain must be at the same major and minor version.
	- Servers within a domain can be at different Maintenance Pack levels as long as the Administration Server is at the same Maintenance Pack Level or higher than its Managed Servers.

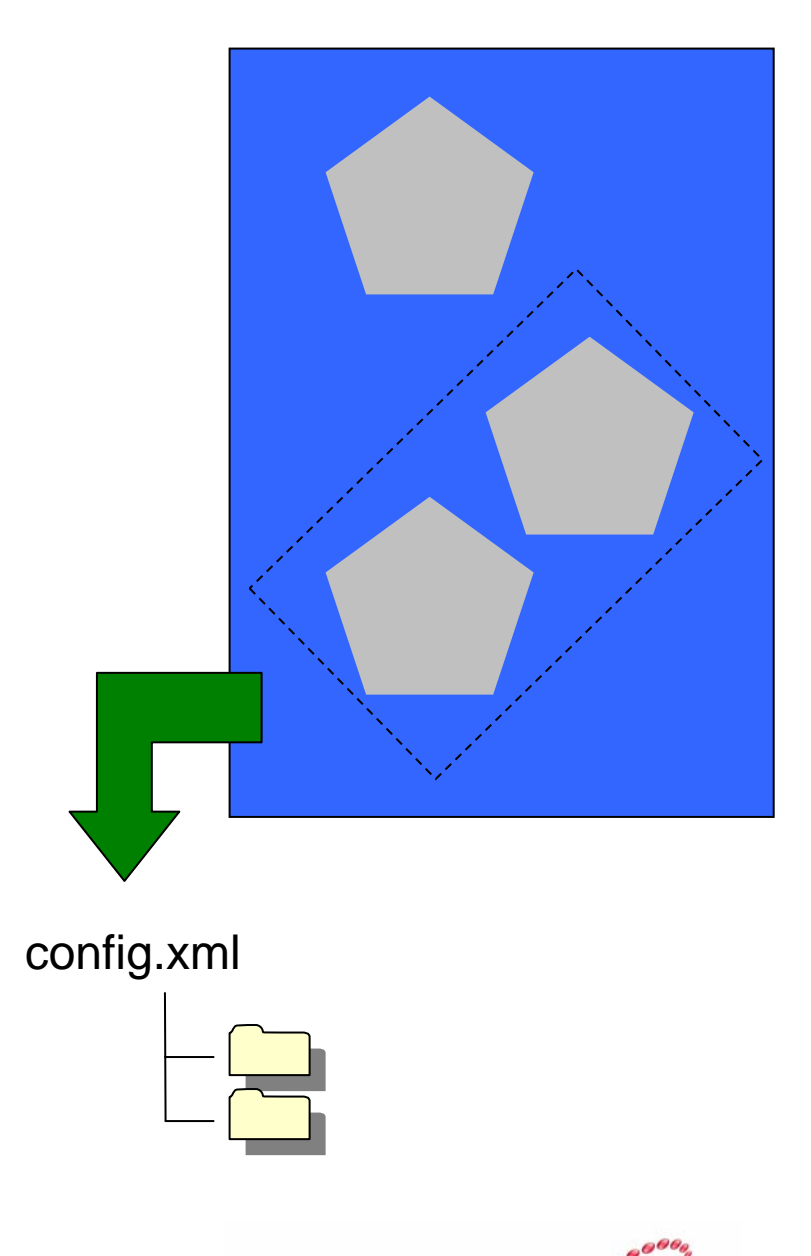

**ORACLE**®

 $2.122$ 

### **Why Use Domains**

• A domain is an administration feature that:

- Is transparent to applications
- Can be configured and administered, for technical or business reasons, even after the applications are developed or are in production
- Oracle WebLogic Server domains can be used to separate:
	- $\bullet$ Development, test, and production applications
	- Administration and operational responsibilities
	- Organizational or business divisions

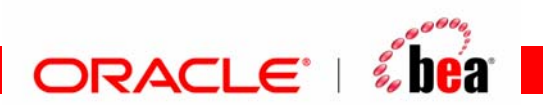

### **Server**

- $\bullet$  A server is an instance of weblogic.Server executing in a Java Virtual Machine (JVM).
- $\bullet$  A server:
	- Runs on a designated Oracle WebLogic Server machine
	- Has a dedicated amount of RAM
	- Is multithreaded
- • A configured instance to host applications and resources
- $\bullet$  Two types of servers:
	- Administration Server
	- •Managed Server

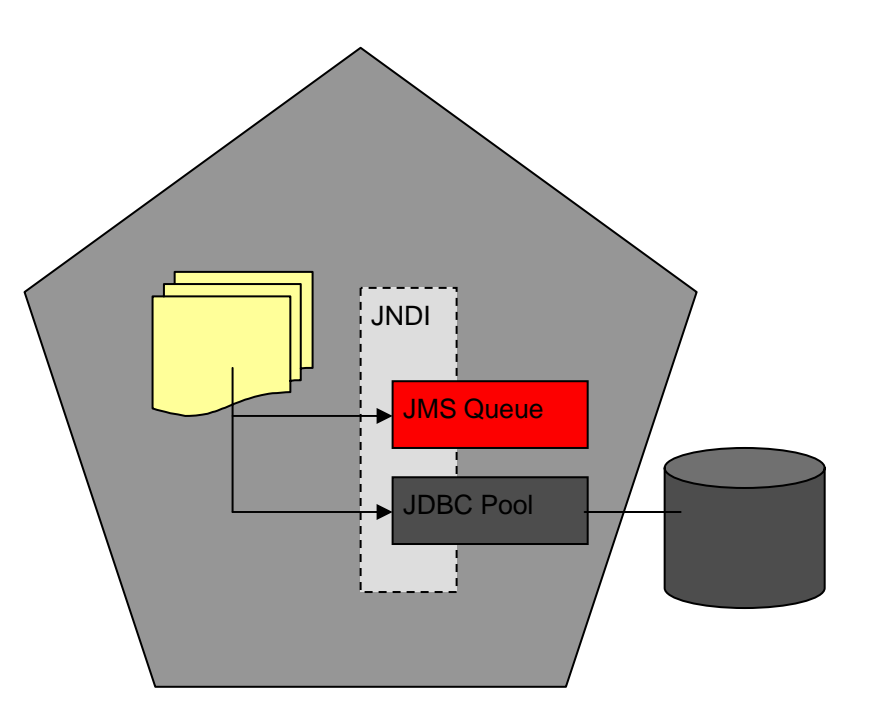

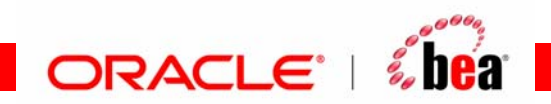

## **Administration Server**

- $\bullet$ What is it?
	- $\bullet$  Central configuration controller for the entire domain
- What else does it do?
	- •Hosts the Administration Console
	- •• Enables you to start and stop servers from a central location
	- • Enables you to migrate servers and services within the domain
	- • Enables you to deploy applications within the domain
- • Guidelines:
	- • There must be exactly one\* Administration Server in domain
	- An Administration Server controls only one domain.
	- •• For production use, we recommend not hosting application logic or resources on the Administration Server

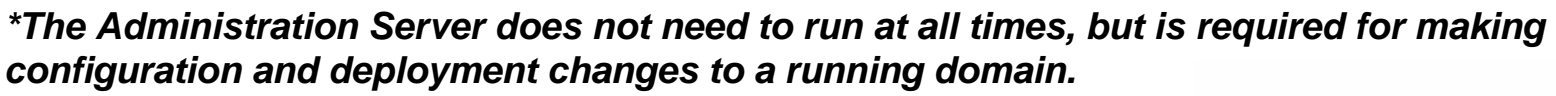

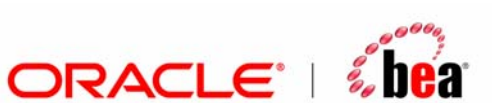

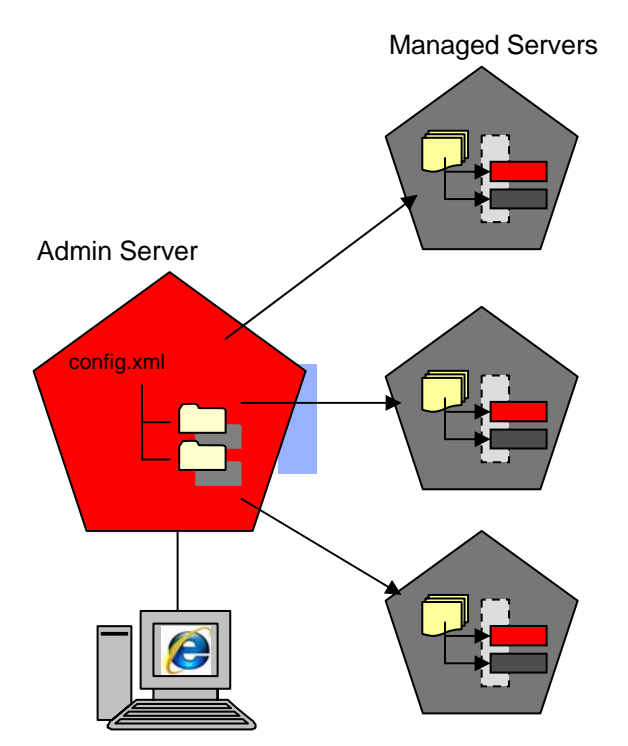

Admin Console

### **Managed Server**

- What is it?
	- A running instance that hosts applications and resources needed by those applications - The real work horses in a WebLogic domain
	- Each Managed Server is independent of all other Managed Servers in the domain (unless they are in a cluster, defined later)
	- You can have as many Managed Servers in a domain as you need
	- • Individual Managed Servers are typically added for capacity and application isolation

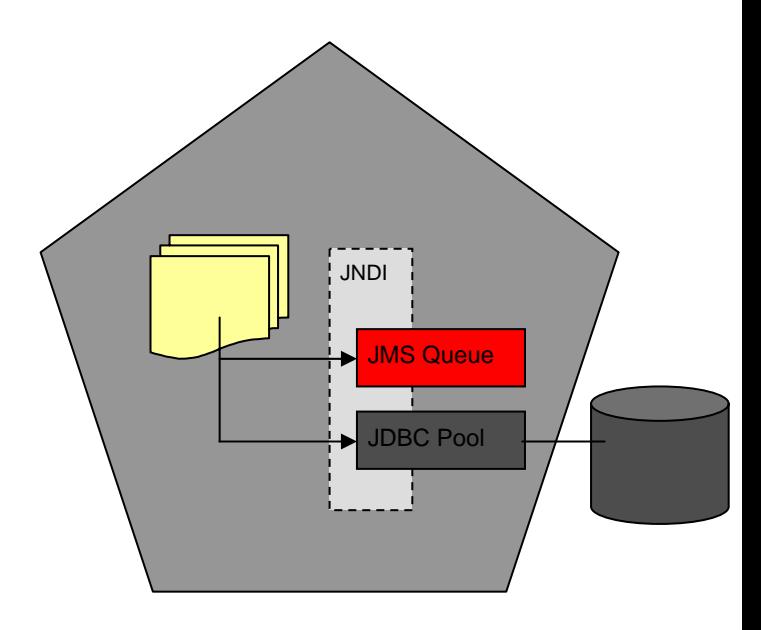

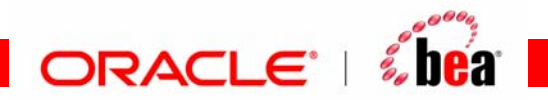

### **Administration Server to Managed Server Interaction**

- The Administration Server stores the master copy of the domain configuration, including the configuration for all managed servers in the domain
- Each Managed Server stores a local copy of its configuration.
- When a Managed Server starts, it connects to the Administration Server to synchronize the configuration
- When configuration is changed, the Administration Server sends changed configuration to Managed Servers

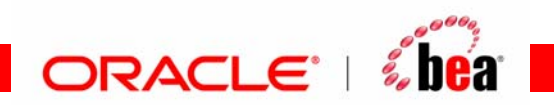

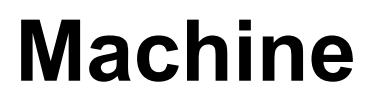

- A definition that identifies a particular, physical piece of hardware.
- A machine definition is used to associate a computer with the Managed Servers it hosts.
- Used by Node Manager in restarting a failed Managed Server
- Used by a clustered Managed Server in selecting the best location for storing replicated session data

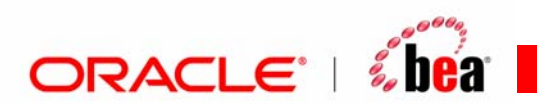

### **Cluster**

- A cluster is a group of Managed Servers running simultaneously and working together to provide increased scalability and reliability
	- Scalability: through parallelism
	- $\bullet$  Reliability/Availability: through replication and redundancy
- A cluster appears as a single instance to most clients.
- Clusters enable some advanced features, such as Whole Server Migration, Service Migration, and clustered JMS destinations.

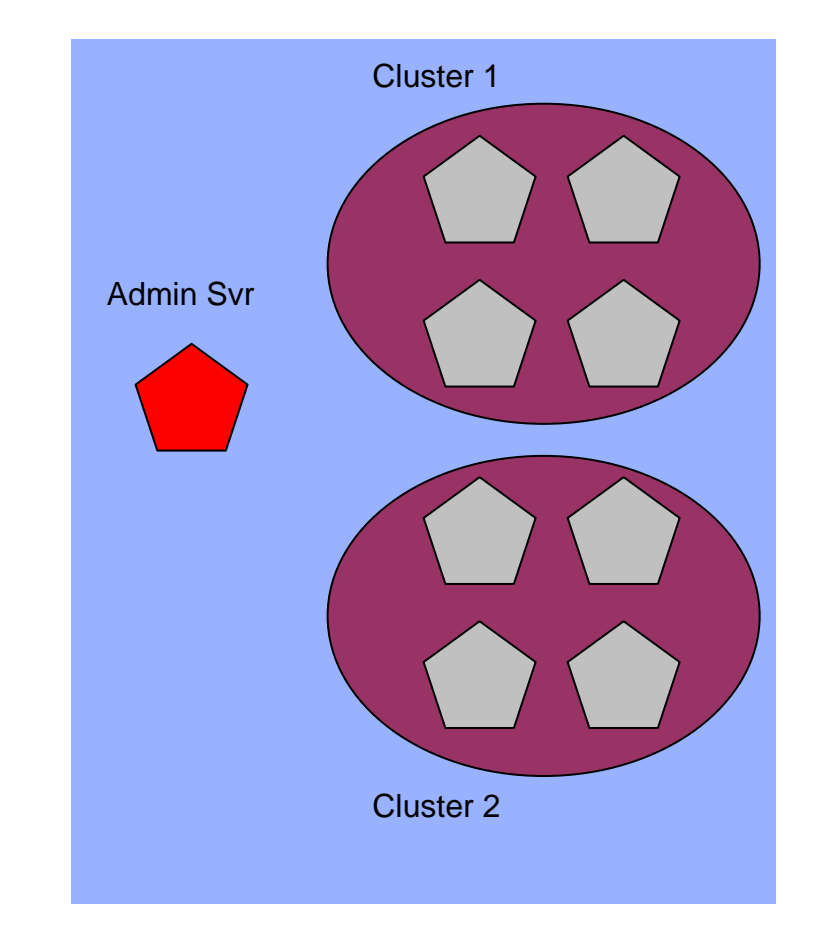

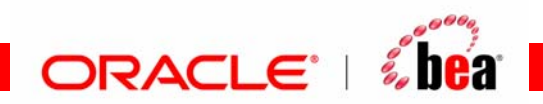

### **Cluster Guidelines**

- All servers in a cluster must also be in the same domain.
- All servers within a cluster must be at the same Maintenance Pack level.
- Clustered servers can be on the same or different machines.
- You can have multiple clusters in a domain.

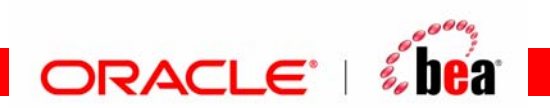

### **Node Manager**

- • Utility/process running on a physical server that enables you to start, stop, suspend, and restart WebLogic Server instances remotely
- • Must run on each physical server that hosts WebLogic Server instances that you want to control with Node Manager
- Not associated with a domain. Can start any server instance that resides on the same physical server.
- • Optional, but required to start/stop servers using the Administration Console
- $\bullet$  Required for Whole Server Migration and for some configurations of Automatic Service Migration
- Has the following versions:
	- •Java-based
	- •Script-based

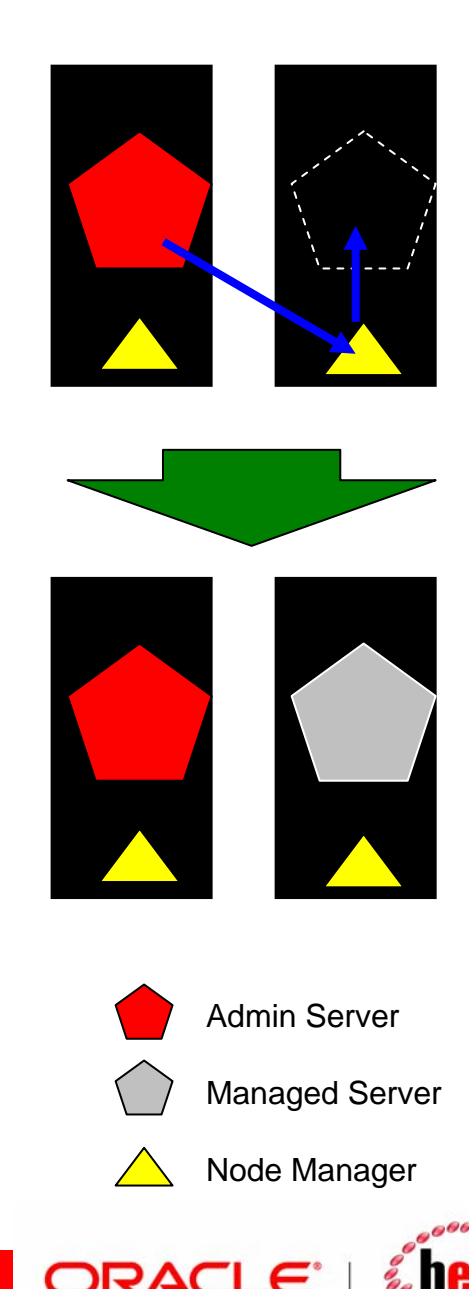

### **Service Configuration**

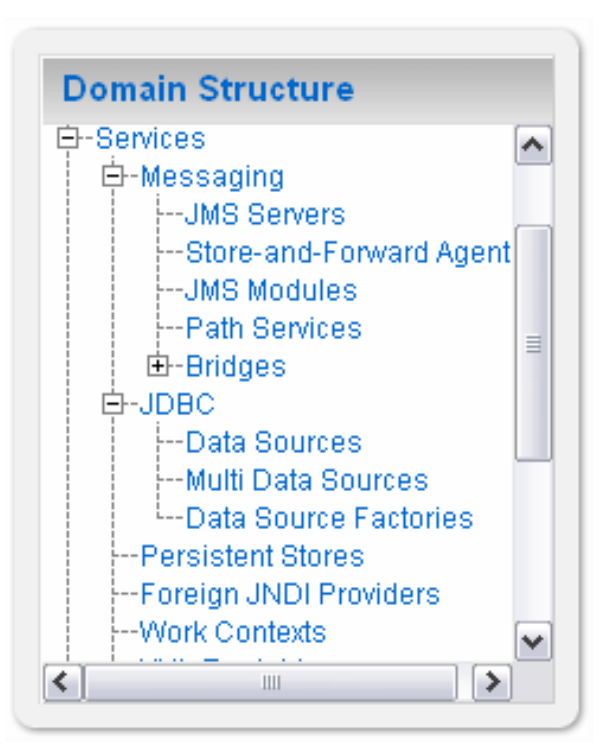

- • Besides topology elements, you also configure the services in a domain that applications rely on:
	- JMS, JDBC, Diagnostics, etc.
- General notion:
	- Configure the service in the domain
	- Target to specific servers or clusters
	- An instance of the resource is created on each server specified

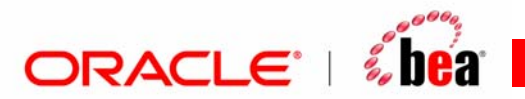

### **Agenda**

- Topology
	- Domain
	- Server
	- Admin Server
	- Managed Server
	- Cluster
	- Node Manager
	- Machine

### • Configuration Files

- Administration Tools
- Sample Configuration Schemes

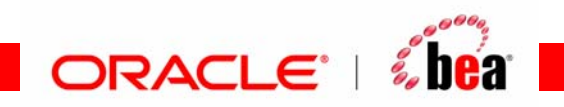

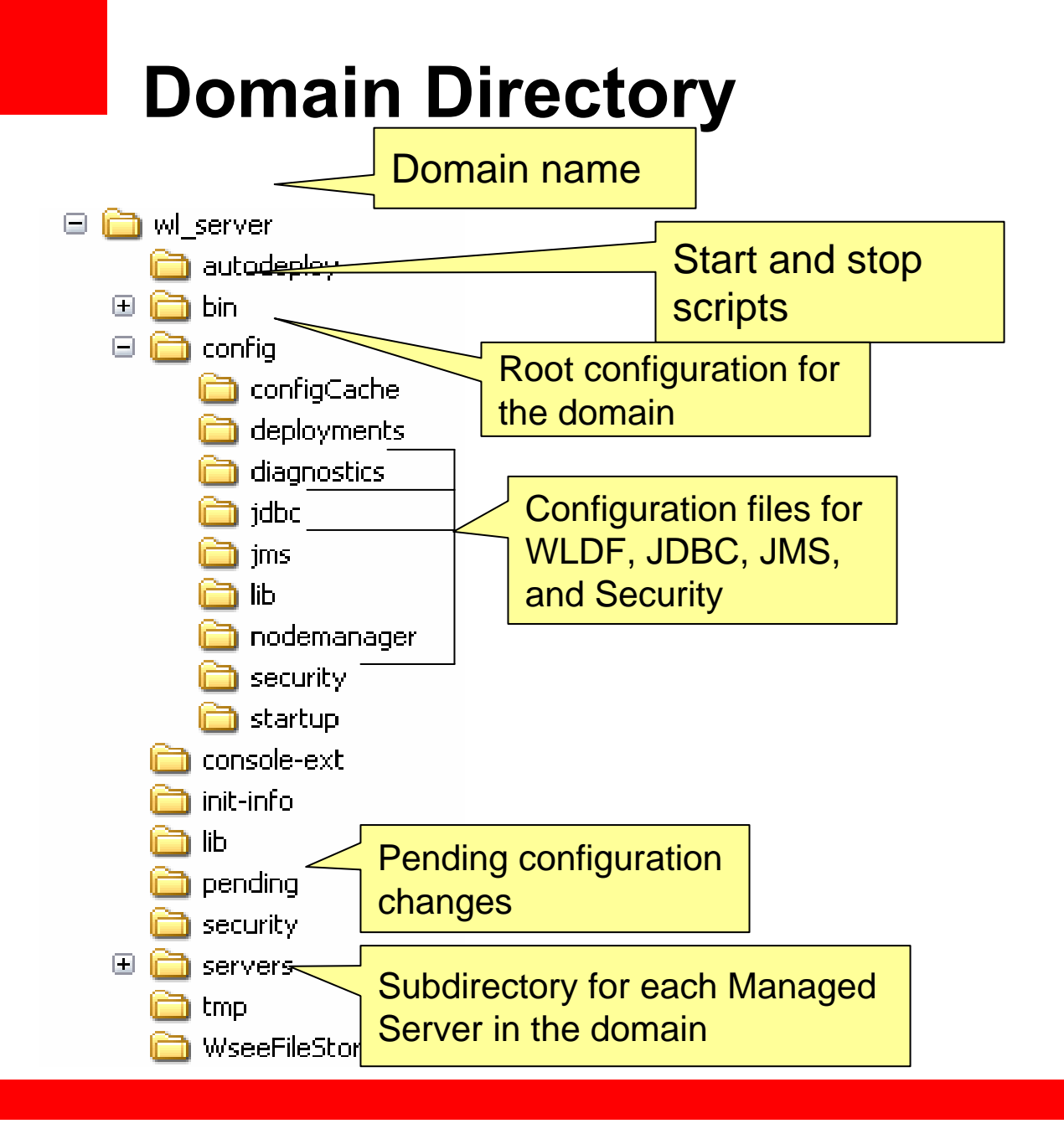

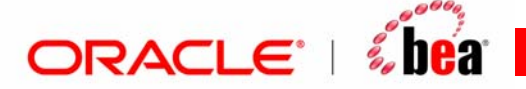

## **Configuration Files**

#### config.xml

<domain (schema locations)>

<name>**wl\_server**</name>

<security-configuration></security-configuration> <jta></jta>

<server>

<name>**examplesServer**</name>

</server>

- <app-deployment></app-deployment>
- <jms-server></jms-server>

<jms-system-resource></jms-system-resource>

#### <jdbc-system-resource>

<name>**examples-demo**</name>

<target>**examplesServer,managedServer-0**</target>

<descriptor-file-name>**jdbc/examplesdemo-jdbc.xml**</descriptor-file-name>

</jdbc-system-resource>

</domain>

- •• config.xml – central configuration file for a domain
- • includes the configuration of each server instance, cluster, resource, and service in the domain.
- • references additional XML files that are stored in subdirectories of the domain/config directory: JMS, JDBC, WLDF, and Security
- •All files are based on schemas

### references to other files

examples-demo-jdbc.xml

<jdbc-data-source>

<name>**examples-demo**</name>

- <jdbc-driver-params></jdbc-driver-params>
- <jdbc-driver-params></jdbc-driver-params> <jdbc-data-source-params></jdbc-data-

source-params>

</jdbc-data-source>

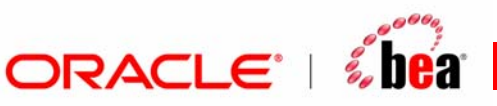

### **Two-Phase Configuration Changes**

- Changes activated in batches:
	- Reliability, consistency:
		- Make (related) changes as a group
		- Validate before making the change
		- Activate or Roll back as a single unit( all changes on all servers
- General process:
	- •Get an edit lock
	- make changes
		- changes are stored in the pending directory
	- • activate your changes (with implicit validation through the Admin Console or WLST)
		- changes are distributed to servers in the domain
		- Two phases: prepare and commit
		- Prepared on all servers; any failures will cause total rollback

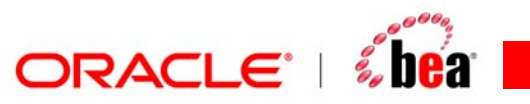

### **Agenda**

- Topology
	- Domain
	- Server
	- Admin Server
	- Managed Server
	- Cluster
	- Node Manager
	- Machine
- Configuration Files
- Administration Tools
- Sample Configuration Schemes

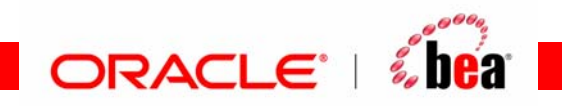

### **Administration Tools**

- Configuration Wizard
	- GUI/scriptable tool to create and extend WebLogic domains
	- Template based
- Administration Console
	- $\bullet$  Browser-based tool for configuring and monitoring domains, deploying applications, and controlling servers
- WebLogic Scripting Tool (WLST)
	- Script or command line tool to do the same thing as the Administration Console and Configuration Wizard
	- *Note that we will cover details on WLST in a separate document*
- weblogic.Admin
	- •Deprecated command line tool for configuring a domain
	- Recommend using WLST instead
- weblogic.Deployer
	- Command line tool for deploying applications

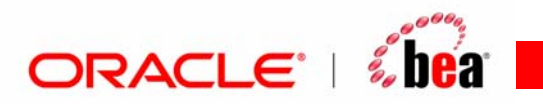

### **Administration Console**

- $\bullet$ Graphical interface to configure, manage, monitor a domain
- $\bullet$ One Administration Console for each domain
- • The Administration Server in the domain hosts the Admin Console application
- Open the Admin Console with the following URL:
	- $\bullet$ http://host:port/console
	- Typically in dev: http://localhost:7001/console
	- • Sample domains use weblogic/weblogic as the user name and password
- In WLS 10.3, the Admin Console application deploys lazily on first use
- More info:

<http://e-docs.bea.com/wls/docs100/intro/console.html>

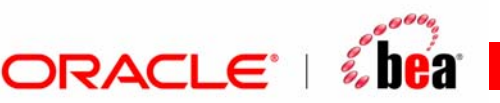

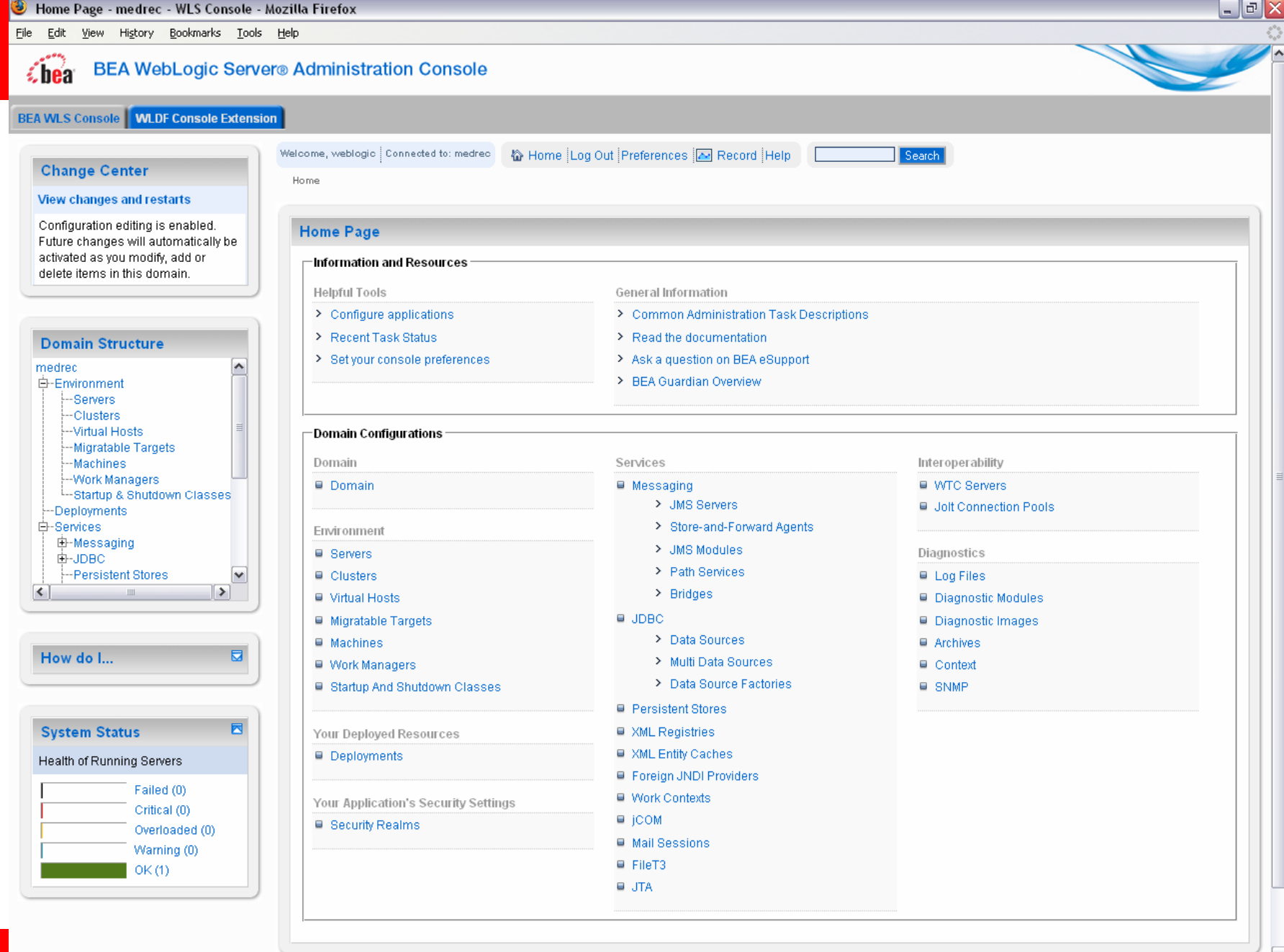

## **WebLogic Scripting Tool (WLST)**

- Scripting tool for administering a domain (create, configure, manage, monitor, deploy applications)
- Based on Jython, which is a pure Java implementation of Python
- Great for automating repetitive tasks
- Heavy use by customers and within BEA
- "Record" feature in Admin console: record actions to a WLST script
- Two modes:
	- Offline: analogous to the Configuration Wizard
	- •Online: analogous to the Administration Console
- More info: [http://e-docs.bea.com/wls/docs100/config\\_scripting/index.html](http://e-docs.bea.com/wls/docs100/config_scripting/index.html)

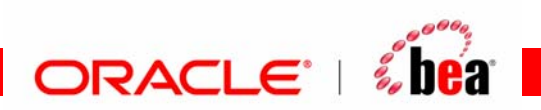

### **Agenda**

- Topology
	- Domain
	- Server
	- Admin Server
	- Managed Server
	- Cluster
	- Node Manager
	- Machine
- Configuration Files
- Administration Tools
- Sample Configuration Schemes

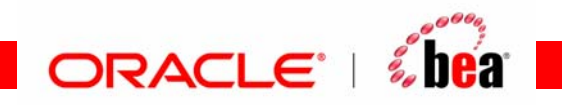

### **Single Server/Development Configuration**

- Single server acts as the Administration Server and as a host for applications
- Not recommended for production, but standard for development

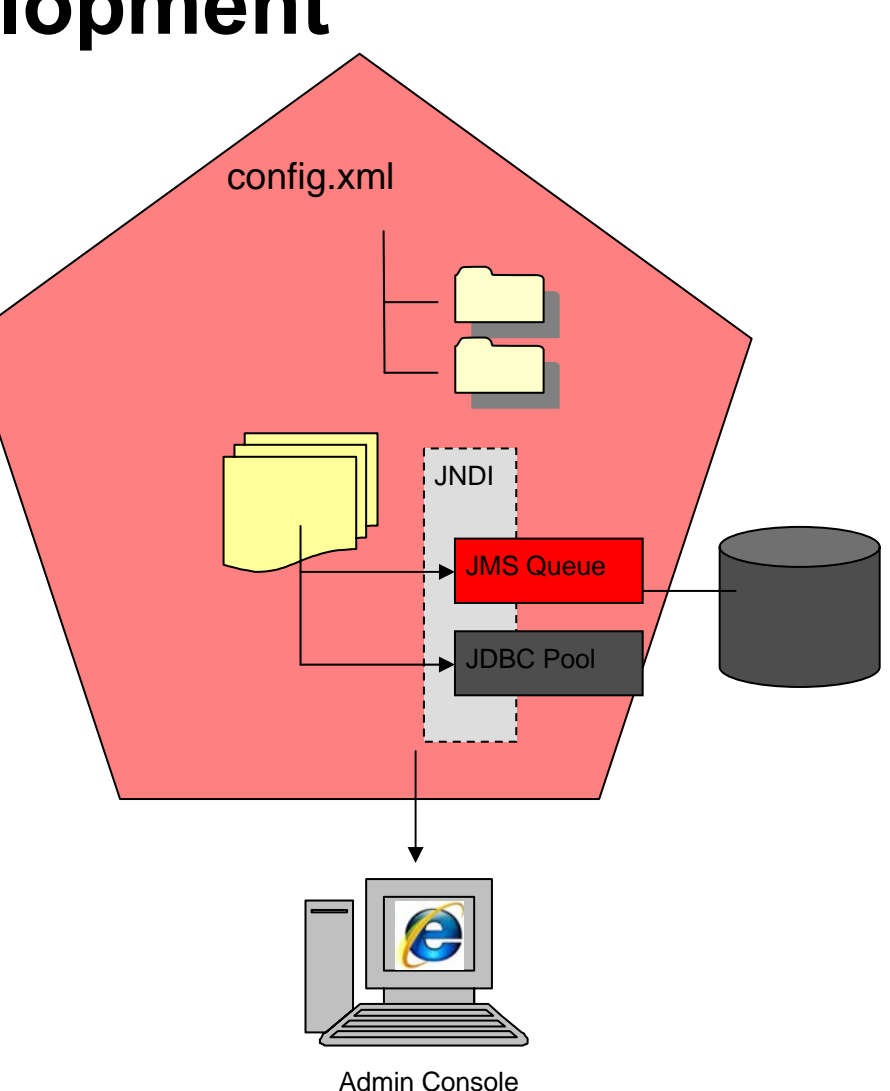

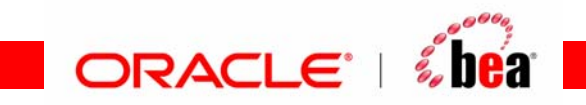

## **Configuring for Application Isolation**

- Deploy applications to their own servers
- Admin server on its own server (highly recommended)
- Each managed server on its own physical server

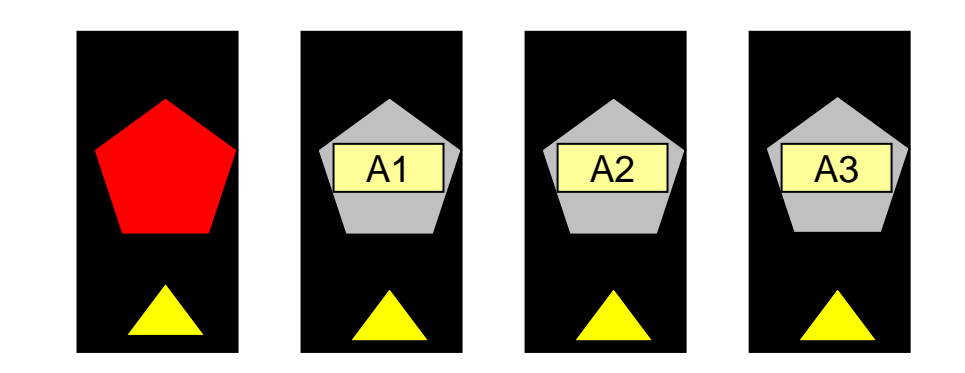

ORACLE<sup>®</sup>

 $\epsilon$  hea

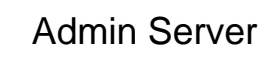

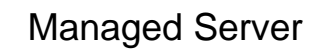

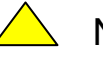

Node Manager

### **Configuring for Extreme Application Isolation**

- Each application gets its own *domain*
- Admin server on its own server (highly recommended)
- Each managed server on its own physical server

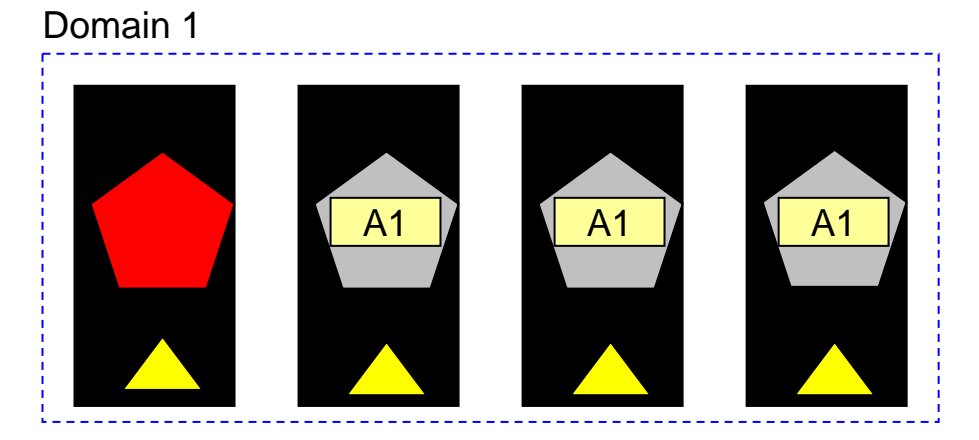

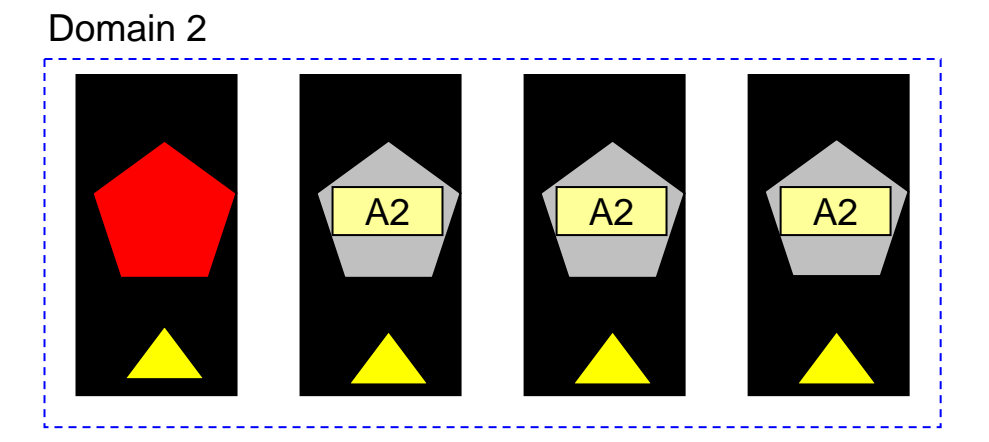

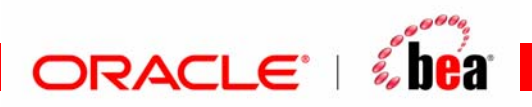

## **Configuring for High Availability**

- Clustered servers for HA and scalability
- All managed servers in the same cluster are on different machines, although machines are frequently shared

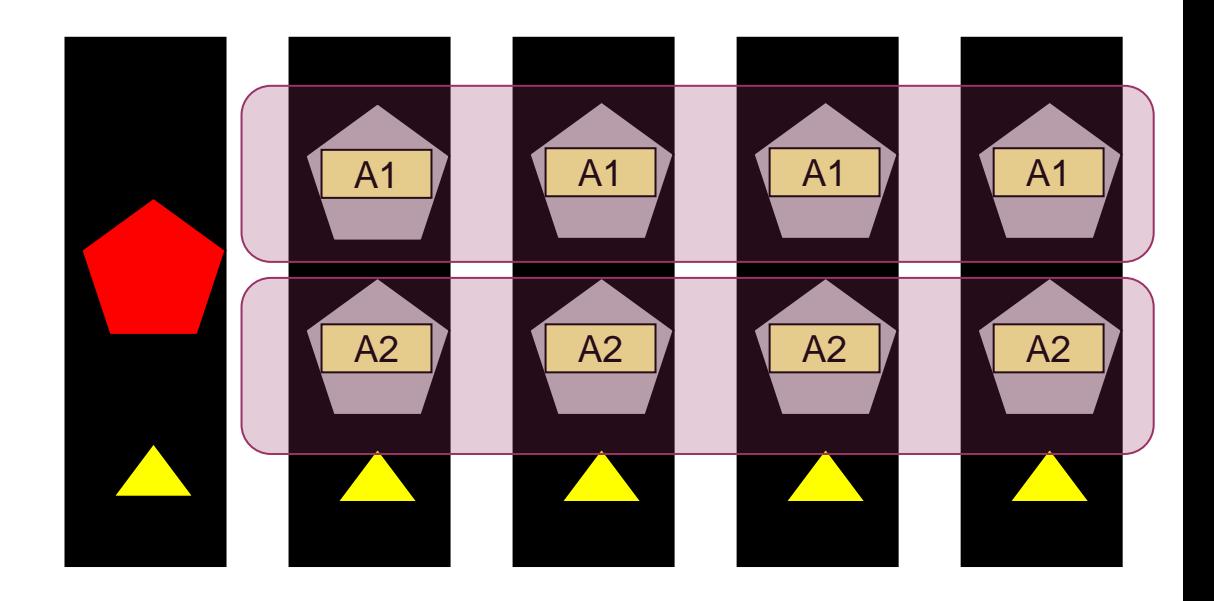

**ORACLE** 

 $\mathbf{2}$  heat

Admin Server

Managed Server

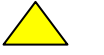

Node Manager

## **Configuring for Perf and Utilization**

- Multiple Managed Servers per machine
- All Managed Servers in one cluster
- Cluster replication scheme considers location in determining secondary Managed **Servers**

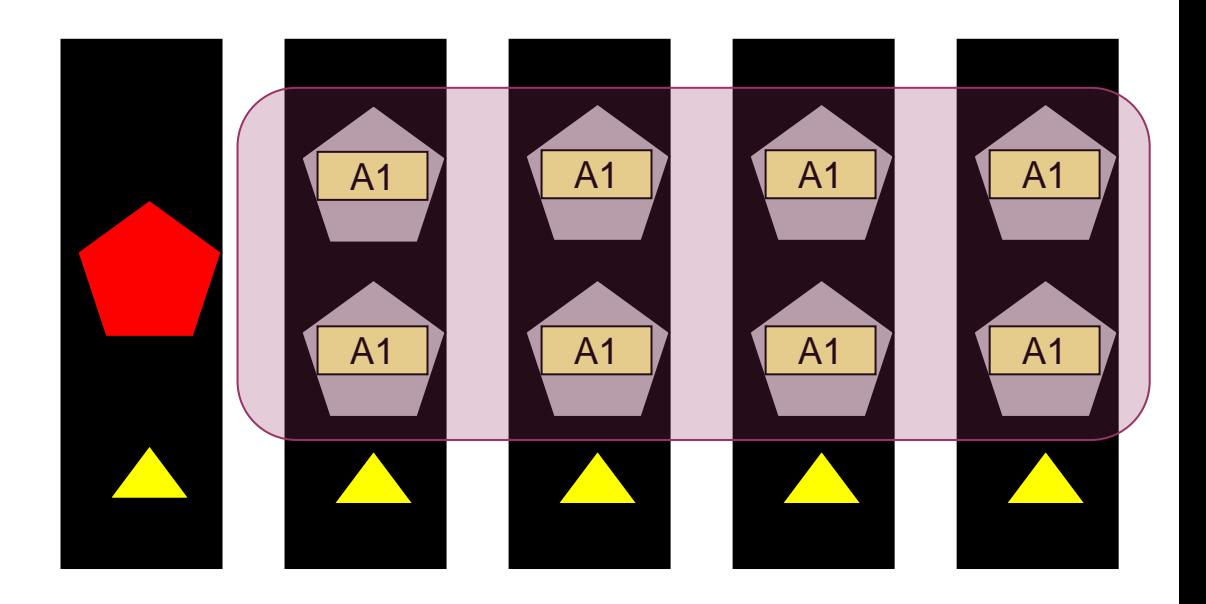

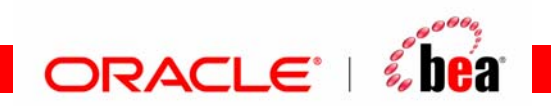

### **Simplified Administration**

- Multiple applications deployed to a single cluster
- Admin server on its own server (highly recommended)
- Single domain to manage

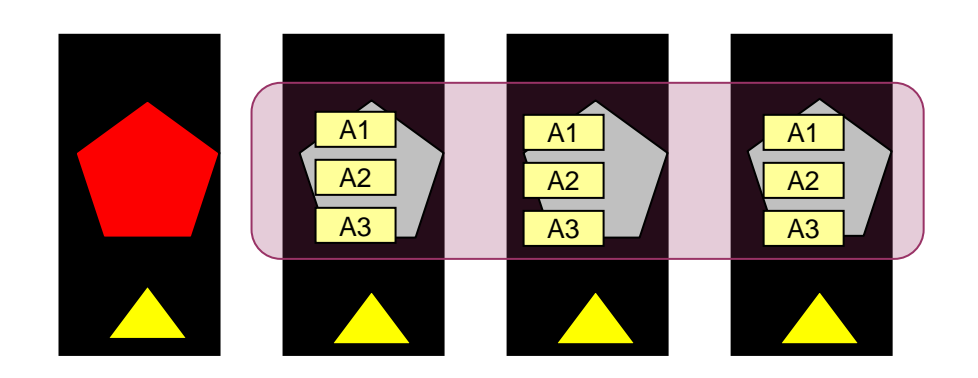

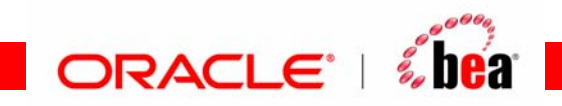

## **Summary**

- WebLogic Server configuration is segmented by domain
	- Each domain represents a configuration entity and uses one set of configuration artifacts
	- Each domain has one Administration Server, and can have multiple managed servers and clusters
- Node Manager is a per-machine process used to start and stop WebLogic Server instances
- There are a number of administration tools available for configuring and managing a WebLogic domain:
	- • Config Wizard, Admin Console, WLST, weblogic.Deployer

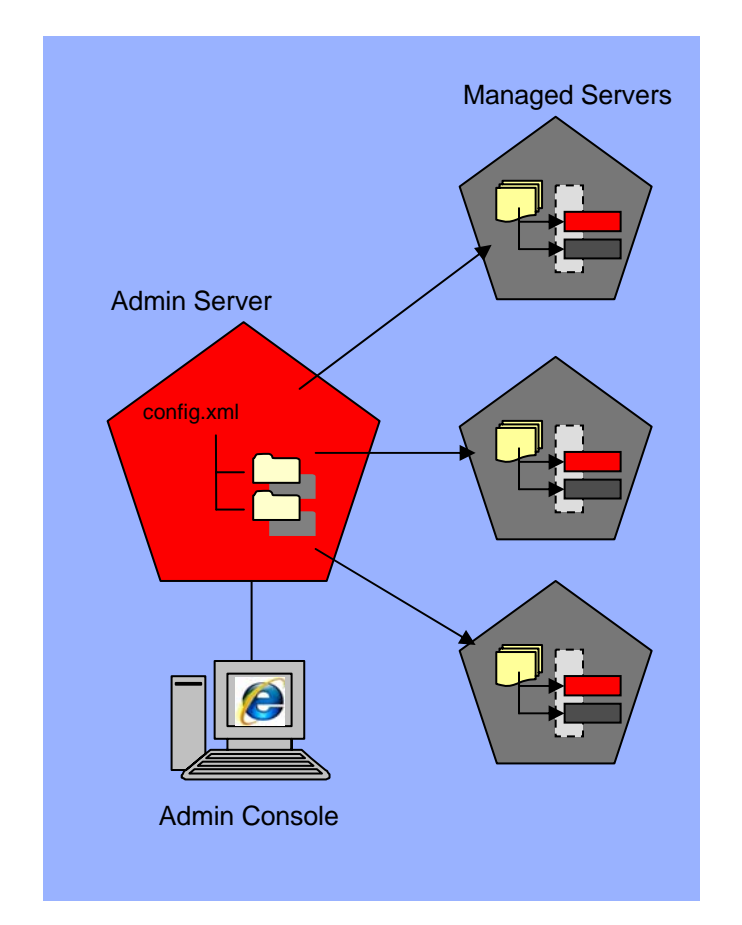

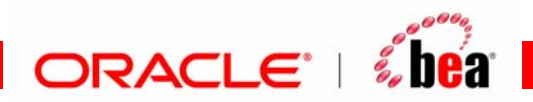

# **Demonstration**

## *Oracle WebLogic Foundation*

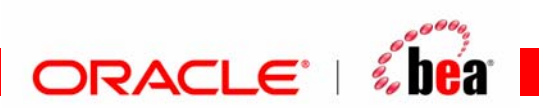

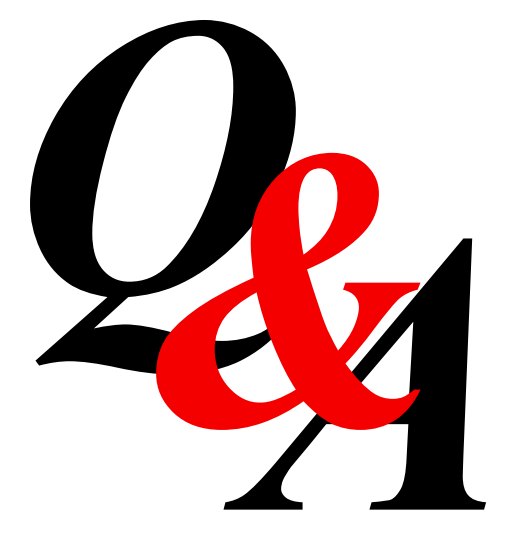

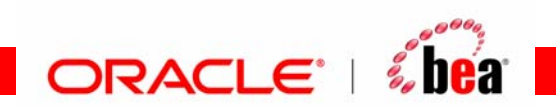